## **THE WINDOWS DEFENDER OFFLINE ANTI-VIRUS TOOL**

The Windows Defender Offline tool scans your computer when Windows isn't running. Rather than attempting to run from within Windows and scan your computer while Windows is running *and malware could be running in the background*, it restarts your computer into a clean environment and scans from outside of Windows.

Since the tool scans while Windows isn't running, any malware that might be running inside Windows can't interfere. Some rootkits may hide from Windows during the bootup process, but be detectable when running a scan from outside Windows. Some malware may hook so deep into Windows that it can't be removed while Windows is running, but can be removed if you run a standalone scan outside the OS.

## **How to Run Windows Defender Offline on Windows 10**

Go to **Settings** (Windows + I), then **Update & Security**, and then **Windows Defender**. Scroll down and click the "Scan Offline" button under Windows Defender Offline.

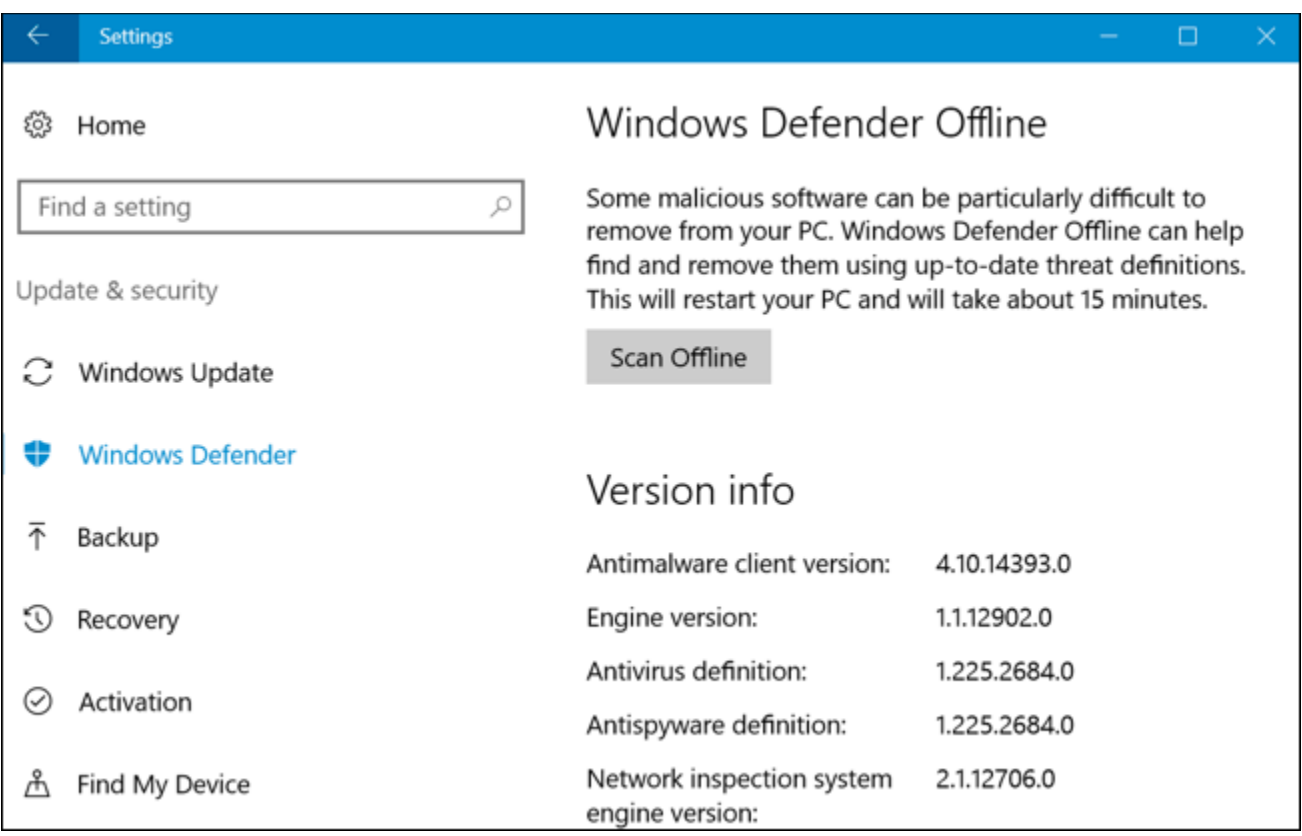

After you click this button, your computer will automatically reboot and begin scanning your PC for malware. The scan may take up to fifteen minutes. If any malware is found, you'll be prompted to clean it up from within the Windows Defender Offline interface. If no malware is found, your computer will automatically boot back into Windows once the scan is complete.